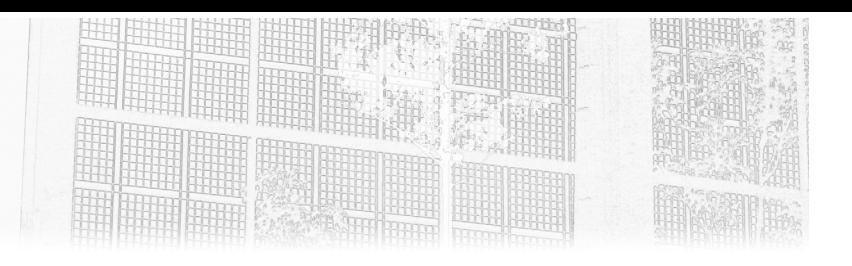

### **Chapitre 10 Mixer Python et OWL**

#### **1.** Introduction

Dans ce chapitre, nous verrons comment mélanger méthodes Python et constructeurs logiques OWL au sein d'une même classe.

#### **2.Ajouter des méthodes Python aux classes OWL**

Avec Owlready, les classes OWL sont des classes Python (presque) comme les autres. Il est donc possible d'y inclure des méthodes. Voici un exemple simple qui permet de calculer le prix par comprimé d'un médicament à partir de son prix unitaire (par boîte) et du nombre de comprimés dans la boîte :

```
>>> from owlready2 import *
>>> onto = get ontology("http://test.org/medicament.owl#")
>>> with onto: 
  ... class Médicament(Thing): pass
...
      class prix (Médicament >> float, FunctionalProperty): pass
      class nb comprimé(Médicament >> int , FunctionalProperty): pass
... 
      class Médicament(Thing):
          def get prix par comprimé(self):
               ... return self.prix / self.nb_comprimé
```
Notez que la classe Médicament est définie deux fois : il s'agit d'une déclaration anticipée pour pouvoir l'utiliser dans les définitions des propriétés (voir chapitre Créer et modifier des ontologies en Python, section Définitions multiples et déclarations anticipées).

La méthode peut ensuite être appelée sur les individus de la classe :

```
>>> mon médicament = Médicament(prix = 10.0, nb comprimé = 5)
>>> mon médicament.get prix par comprimé()
2.0
```
Dans les ontologies, il est fréquent de n'utiliser que des classes et des sousclasses, en lieu et place des individus (c'est le cas de Gene Ontology par exemple), car le pouvoir de représentation des classes est supérieur. Dans ce cas, Python permet de définir des méthodes de classe qui seront appelées sur la classe (ou une de ses sous-classes) et qui prend en premier paramètre cette dernière.

Voici le même exemple que précédemment en utilisant des classes :

```
>>> with onto:
    ... class Médicament(Thing): pass 
... 
      class prix (Médicament >> float, FunctionalProperty): pass
      class nb comprimé(Médicament >> int , FunctionalProperty): pass
... 
       ... class Médicament(Thing): 
          ... @classmethod 
          def get_prix_par_comprimé(self):
                return self.prix / self.nb comprimé
```
La méthode peut ensuite être appelée sur la classe et ses sous-classes :

```
>>> class MonMédicament(Médicament): pass 
>>> MonMédicament.prix = 10.0 
>>> MonMédicament.nb_comprimé = 5 
>>> MonMédicament.get prix par comprimé()
2.0
```
Attention cependant, pour faire cohabiter les deux types de méthode (d'individu et de classe) ensemble, il est nécessaire d'utiliser des noms de méthodes différents.

Chapitre 10

#### **3.Associer un module Python à une ontologie**

Lorsque les ontologies ne sont pas créées entièrement en Python (comme dans l'exemple ci-dessus) mais chargées à partir de fichier OWL, les méthodes Python peuvent être définies dans un fichier Python .py séparé. Celui-ci peut être importé manuellement ou bien relié à l'ontologie via une annotation; Owlready importera alors automatiquement le module Python lorsque l'ontologie sera chargée.

Par exemple, le fichier bacterie.py suivant ajoute une méthode dans les classes Bactérie et Staphylocoque de l'ontologie des bactéries :

```
# Fichier bacterie.py
from owlready2 import * 
onto = get ontology("http://lesfleursdunormal.fr/static/ \backslash _downloads/bacterie.owl#")
with onto: 
   class Bactérie(Thing): 
        def méthode(self): 
            print("C'est une bactérie !") 
    class Staphylocoque(Thing): 
        def méthode(self): 
            print("C'est un staphylocoque !")
```
Notez que nous n'avons pas chargé l'ontologie des bactéries (avec .load()) car celle-ci sera chargée par le programme principal. Notez aussi que nous n'avons pas indiqué la superclasse de Staphylocoque (qui est Bactérie). En effet, celle-ci figure déjà dans le fichier OWL, ce n'est donc pas la peine de la renseigner une seconde fois ici! En revanche, il est nécessaire de mentionner Thing comme parent, pour que la nouvelle classe soit bien une classe OWL gérée par Owlready et non une classe Python usuelle. D'une manière générale, lorsque l'on crée un fichier Python séparé contenant les méthodes, il est préférable de n'y placer que ces dernières, et de conserver le reste de l'ontologie (superclasses, propriétés, relations, etc.) uniquement en OWL pour limiter les redondances.

#### **3.1 Import manuel**

Nous pouvons ensuite charger l'ontologie et importer manuellement le fichier bactérie.py :

```
>>> from owlready2 import * 
>>> onto = get_ontology("bacterie.owl").load() 
>>> import bacterie
```
Ensuite, nous créons un Staphylocoque et nous appelons notre méthode :

```
>>> ma bacterie = onto.Staphylocoque()
>>> ma_bacterie.méthode() 
C'est un staphylocoque !
```
#### **3.2Import automatique**

Pour cela, il est nécessaire d'éditer l'ontologie avec Protégé et d'ajouter une annotation indiquant le nom du module Python associé. Celle-ci s'appelle python module et est définie dans l'ontologie owlready ontology.owl qu'il est nécessaire d'importer. Voici donc les différentes étapes :

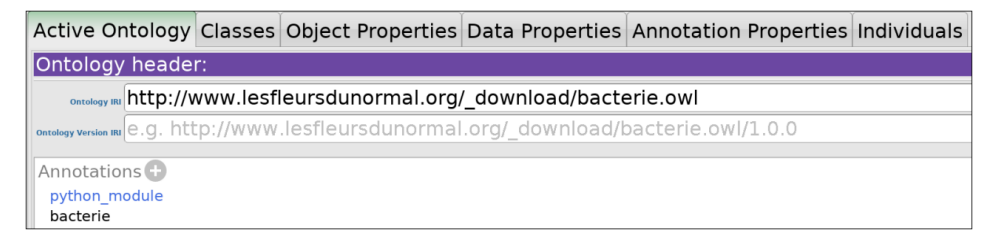

*Figure 10.1 - Annotation python\_module dans Protégé.*

**DL**ancez Protégé et charger l'ontologie des bactéries.

dAllez à l'onglet **Active Ontology** de Protégé.

Chapitre 10

dImportez l'ontologie owlready\_ontology en cliquant sur le bouton **+** à droite de **Direct imports**. L'ontologie peut être importée à partir de la copie locale qui figure dans le répertoire d'installation d'Owlready ou bien à partir de son IRI :

```
http://www.lesfleursdunormal.fr/static/_downloads/
owlready_ontology.owl
```
**DAjoutez une annotation dans la rubrique Ontology header**. Le type d'annotation est python\_module et la valeur est le nom du module, ici bacterie (voir Figure 10.1).

Désormais, nous n'avons plus besoin d'importer le module bactérie, Owlready le fait automatiquement à chaque fois que l'ontologie des bactéries est chargée. Dans l'exemple suivant, nous avons enregistré l'ontologie des bactéries (avec l'annotation python\_module) dans un nouveau fichier OWL appelé bacterie\_owl\_python.owl :

```
>>> from owlready2 import *
 >>> onto = get_ontology("bacterie_owl_python.owl").load() 
 >>> ma_bacterie = onto.Staphylocoque() 
 >>> ma_bacterie.méthode() 
C'est un staphylocoque !
```
#### **4.Polymorphisme sur inférence de type**

Nous avons vu au chapitre Raisonnement automatique, section Raisonnement en monde ouvert que, lors du raisonnement, les classes des individus et les superclasses des classes pouvaient être modifiées. Dans ce cas, les méthodes disponibles peuvent changer. De plus, en cas de polymorphisme, c'est-à-dire lorsque plusieurs classes exploitent la même méthode de manière différente, l'implémentation de la méthode pour un individu ou une classe peut changer. C'est le « polymorphisme sur inférence de type ».

Voici un exemple simple :

```
>>> ma bacterie = onto.Bactérie(gram positif = True,
     a\_pour_forme = onto.Ronde(),
... a_pour_regroupement = [onto.EnAmas()] ) 
>>> ma_bacterie.méthode() 
C'est une bactérie !
```
Nous avons créé une bactérie. Lorsque nous exécutons la méthode, c'est l'implémentation de la classe Bactérie qui est donc appelée. Nous allons maintenant appeler le raisonneur.

```
>>> sync_reasoner()
```
Le raisonneur a déduit que la bactérie est en fait un Staphylocoque (à partir de ses relations). À présent, si nous appelons la méthode, c'est l'implémentation du Staphylocoque qui est appelée :

```
>>> ma_bacterie.méthode() 
C'est un staphylocoque !
```
#### **5.Introspection**

L'introspection est une technique avancée de programmation objet qui consiste à analyser un objet sans le connaître, par exemple afin d'obtenir la liste de ses attributs et leurs valeurs.

Pour l'introspection des individus, la méthode get\_properties() permet d'obtenir la liste des propriétés pour lesquelles l'individu possède au moins une relation.

```
>>> onto.bactérie inconnue.get properties()
{bacterie.a_pour_forme, 
 bacterie.a_pour_regroupement, 
 bacterie.gram positif,
 bacterie.nb_colonies}
```
Il est ensuite possible d'obtenir et/ou de modifier ces relations. Les fonctions getattr(objet, attribut) et setattr(objet, attribut, valeur) de Python permettent de lire ou d'écrire un attribut d'un objet Python, lorsque le nom de l'attribut est connu dans une variable (voir chapitre Le langage Python : adoptez un serpent !, section Fonctions et opérateurs pour la programmation objet), par exemple :

```
>>> for prop in onto.bactérie inconnue.get properties():
 ... print(prop.name, "=", getattr(onto.bactérie inconnue, prop.python name))
a_pour_regroupement = [bacterie.en_amas1] 
a_pour_forme = bacterie.ronde1 
qram positif = True
nb colonies = 6
```
Chapitre 10

Les valeurs retournées sont les mêmes qu'avec la syntaxe « individu.propriété » : il s'agit d'une valeur unique pour les propriétés fonctionnelles et d'une liste de valeurs pour les autres. Cependant, lorsque l'on effectue l'introspection, il est souvent plus facile de traiter toutes les propriétés de manière générique, qu'elles soient fonctionnelles ou non. Dans ce cas, la syntaxe « propriété[individu] » est préférable, car elle retourne toujours une liste de valeurs, y compris pour les propriétés fonctionnelles. Par exemple :

```
>>> for prop in onto.bactérie_inconnue.get_properties(): 
... print(prop.name, "=", prop[onto.bactérie_inconnue]) 
a_pour_regroupement = [bacterie.en_amas1] 
a_pour_forme = [bacterie.ronde1] 
gram position = [True]nb_colonies = [6]
```
Pour l'introspection des classes, la méthode get class properties() fonctionne de manière similaire à celle des individus. Elle retourne les propriétés pour lesquelles la classe possède au moins une restriction existentielle (ou universelle, selon le type de propriété de classe, voir chapitre Constructeurs et restrictions, propriétés de classes, section Restrictions comme propriétés de classe) :

```
>>> onto.Pseudomonas.get class properties()
 {bacterie.gram_positif, 
bacterie.a pour forme,
bacterie.a_pour_regroupement}
```
Owlready considère les classes parentes, mais aussi les classes équivalentes. La syntaxe « propriété[classe] » peut être utilisée pour obtenir et/ou modifier les restrictions existentielles des classes.

Enfin, les méthodes INDIRECT\_get\_properties() et INDIRECT\_get\_ class\_properties() fonctionnent de la même manière, mais retournent également les propriétés indirectes (c'est-à-dire héritées d'une classe parente).

De plus, la méthode constructs() permet de parcourir l'ensemble des constructeurs qui font référence à une classe ou à une propriété. Par exemple, nous pouvons chercher les constructeurs faisant référence à la classe EnChaînette :

```
>>> list(onto.EnChaînette.constructs()) 
[ bacterie.Bactérie 
& bacterie.a_pour_forme.some(bacterie.Ronde) 
& bacterie.a_pour_forme.only(bacterie.Ronde) 
& bacterie.a_pour_regroupement.some(bacterie.EnChaînette) 
& bacterie.a_pour_regroupement.only(Not(bacterie.Isolé)) 
& bacterie.gram_positif.value(True)]
```
Nous en obtenons un seul, qui est une intersection incluant une restriction existentielle avec pour valeur la classe EnChaînette. Nous pouvons ensuite utiliser la méthode subclasses() de ce constructeur pour obtenir la liste de toutes les classes qui l'utilisent :

```
>>> constructeur = list(onto.EnChaînette.constructs())[0] 
>>> constructeur.subclasses() 
[bacterie.Streptocoque]
```
Nous retrouvons ainsi la classe Streptocoque, dans laquelle nous avions placé cette restriction (voir chapitre Les ontologies OWL, section Définitions (ou équivalences)).

#### **6.Inverser les restrictions**

Les restrictions permettent de définir des relations au niveau des classes de l'ontologie, par exemple « Pseudomonas a pour forme some Allongée ». Owlready permet d'accéder facilement à ces relations avec la syntaxe « Classe.propriété » :

```
>>> onto. Pseudomonas.a pour forme
bacterie.Allongée
```
Chapitre 10

Mais comment lire cette restriction existentielle « à l'envers », c'est-à-dire, à partir de la classe Allongée, remonter à la classe Pseudomonas ? Même si nous avions défini la propriété inverse, que nous pourrions appeler « est forme de », elle ne permettrait pas de répondre à notre question, comme le montre l'exemple suivant :

```
>>> with onto: 
... class est_forme_de(ObjectProperty): 
... inverse = onto.a_pour_forme 
>>> onto.Allongée.est_forme_de 
[]
```
En effet, d'un point de vue logique, les deux propositions suivantes sont différentes :

– « Pseudomonas a\_pour\_forme some Allongée »

– « Allongée est\_forme\_de some Pseudomonas »

La première indique que tout Pseudomonas a une forme Allongée, ce qui est vrai. La seconde indique que toute forme Allongée est la forme d'un Pseudomonas, ce qui n'est pas la même chose (et n'est pas vrai). Par exemple, la forme Allongée d'un ballon de rugby n'est pas la forme d'un Pseudomonas.

De même, pour les deux propositions suivantes :

– « Noyau est\_une\_partie\_de some Cellule »

– « Cellule a\_pour\_partie some Noyau »

La première indique que tout noyau fait partie d'une cellule. La seconde indique que toute cellule a un noyau, ce qui n'est pas la même chose : en biologie, la première proposition est vraie tandis que la seconde est fausse (les bactéries sont des cellules sans noyaux).

Néanmoins, il est parfois utile de pouvoir lire les relations existentielles à l'envers. Owlready le permet en combinant les méthodes constructs() et subclasses() comme nous l'avons étudié à la section précédente. La méthode inverse\_restrictions() permet d'automatiser cela :

```
| >>> set(onto.Allongée.inverse restrictions(onto.a pour forme))
{bacterie.Pseudomonas, bacterie.Bacille}
```
Notez que nous avons utilisé set() pour afficher le générateur retourné par inverse\_restrictions(), en enlevant les doublons.

#### **7.Exemple : utiliser Gene Ontology et gérer les relations « partie-de »**

Gene Ontology (GO) est une ontologie très utilisée en bioinformatique (voir chapitre Accéder aux ontologies en Python, section Ontologie volumineuse et cache disque). GO se compose de trois parties : les processus biologiques, les fonctions moléculaires et les composants de la cellule. Cette troisième partie décrit les différents éléments d'une cellule : membranes, noyau, organites (tels que les mitochondries)... Elle est particulièrement complexe à gérer, car elle comprend à la fois une hiérarchie d'héritage « classique » avec des relations « est-un », mais aussi une hiérarchie de relation « partie-de ». Dans cette dernière, appelée méronymie, il s'agit de décomposer la cellule en sous-parties, puis en sous-sous-parties... La racine de cette hiérarchie est donc la cellule entière, et les feuilles, les parties indivisibles.

OWL et Owlready possèdent des relations et des méthodes pour gérer la hiérarchie d'héritage (subclasses(), descendants(), ancestors()... voir chapitre Accéder aux ontologies en Python, section Classes). En revanche, il n'existe pas de relation standard OWL pour la méronymie, ni de méthodes spécifiques dans Owlready. Nous allons voir ici comment ajouter aux classes GO des méthodes pour accéder aux sous-parties et aux superparties, en prenant en compte à la fois les relations « partie-de » et les relations « est-un ».

GO étant assez volumineuse (près de 200 Mo), le chargement prend plusieurs dizaines de secondes, voire quelques minutes, en fonction de la puissance de l'ordinateur et du temps de téléchargement du fichier OWL. Nous allons donc charger GO et stocker le quadstore Owlready dans un fichier (voir chapitre Accéder aux ontologies en Python, section Ontologie volumineuse et cache disque). De plus, nous utiliserons ici l'import manuel pour associer nos méthodes Python aux classes OWL (voir section Import manuel), afin de ne pas avoir à modifier GO en lui ajoutant une annotation python\_module.

Chapitre 10

GO utilise des identifiants arbitraires qui ne sont pas directement compréhensibles par l'humain. Le tableau suivant récapitule les identifiants GO dont nous aurons besoin par la suite :

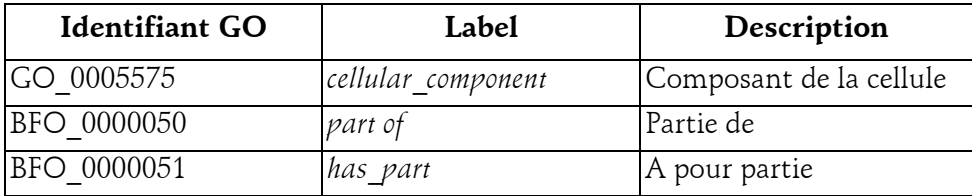

```
# Fichier go_partie_de.py
from owlready2 import * 
default_world.set_backend(filename = "quadstore.sqlite3") 
go = get_ontology("http://purl.obolibrary.org/obo/go.owl#").load()
obo = go.get_namespace("http://purl.obolibrary.org/obo/") 
default_world.save() 
def mon_rendu(entity): 
   return "%s:%s" % (entity.name, entity.label.first()) 
set render func(mon rendu)
with obo: 
    class GO_0005575(Thing): 
       @classmethod 
       def sous parties(self):
            resultats = list(self.BFO_0000051) 
            resultats.extend(self.inverse_restrictions(obo.BFO_0000050)) 
            return resultats 
        @classmethod 
       def sous parties transitives(self):
           resultats = set() for descendant in self.descendants(): 
                resultats.add(descendant) 
               for sous partie in descendant.sous parties():
                     resultats.update(sous_partie.sous_parties_transitives()) 
            return resultats 
        @classmethod 
       def super parties(self):
            resultats = list(self.BFO_0000050) 
            resultats.extend(self.inverse_restrictions(obo.BFO_0000051)) 
            return resultats 
        @classmethod 
       def super parties transitives(self):
```

```
resultats = set() for ancetre in self.ancestors(): 
     if not issubclass(ancetre, GO_0005575): continue 
     resultats.add(ancetre) 
    for super partie in ancetre.super parties():
         if issubclass(ancetre, GO_0005575): 
             resultats.update( \ 
                super partie.super parties transitives())
 return resultats
```
Ce module définit quatre méthodes de classes dans la classe GO\_0005575 (*cellular\_component*) :

- sous\_parties() permet de récupérer l'ensemble des sous-parties du composant. Cette méthode prend en compte les relations BFO\_0000051 (*has part*), mais aussi les relations BFO\_0000050 (*part of*) lues à l'envers, contrairement à ce que nous aurions obtenu avec .INDIRECT\_BFO\_ 0000051 (voir chapitre Constructeurs et restrictions, propriétés de classe, section Restrictions comme propriétés de classe).
- sous\_parties\_transitives() retourne les sous-parties, en prenant en compte les classes filles et la transitivité (si A est une sous-partie de B et que B est une sous-partie de C, alors A est aussi une sous-partie de C).
- super parties() et super parties transitives() fonctionnent de la même manière pour les superparties.

Nous pouvons ensuite importer ce module et accéder à GO et aux relations « partie-de ». Dans l'exemple suivant, nous interrogeons les relations « partiesde » du nucléole (*nucleolus* en anglais), qui est un composant situé dans le noyau (*nucleus*) de la cellule (*cell*).

```
>>> from owlready2 import * 
>>> from go partie de import *
>>> nucleole = go.search(label = "nucleolus")[0] 
>>> print(nucleole.sous parties())
[GO_0005655:nucleolar ribonuclease P complex, 
GO_0030685:nucleolar preribosome, 
GO_0044452:nucleolar part, 
GO_0044452:nucleolar part, 
GO_0101019:nucleolar exosome (RNase complex)] 
>>> print(nucleole.super parties())
[GO 0031981:nuclear lumen]
```
Chapitre 10

Les relations directes (sans prendre en compte la transitivité) ne sont pas très informatives. Les relations transitives sont beaucoup plus riches :

```
>>> nucleole.sous parties transitives()
{GO_0034388:Pwp2p-containing subcomplex of 90S preribosome, 
GO_0097424:nucleolus-associated heterochromatin, 
GO_0005736:DNA-directed RNA polymerase I complex, 
GO_0005731:nucleolus organizer region, 
GO_0101019:nucleolar exosome (RNase complex), 
[\ldots] }
>>> nucleole.super parties transitives()
{GO_0031981:nuclear lumen, 
GO_0005634:nucleus, 
GO_0043226:organelle, 
GO_0044464:cell part, 
GO_0005623:cell, 
GO_0005575:cellular_component,
[\ldots] }
```
#### **8.Exemple : un « site de rencontre » pour les protéines**

À présent, nous allons utiliser les fonctionnalités du module go\_partie\_de.py pour réaliser un « site de rencontre » pour les protéines. Ce site permet d'entrer deux noms de protéines, et de déterminer dans quels compartiments de la cellule elles peuvent se rencontrer (si c'est possible !). D'un point de vue biologique, cela est important, car deux protéines qui n'ont pas de « site de rencontre » commun ne peuvent pas interagir ensemble.

Pour cela, nous utiliserons :

– Le module Python Flask, pour faire un site web dynamique (voir chapitre Accéder aux ontologies en Python, section Exemple : créer un site web dynamique à partir d'une ontologie).

– Le module Python MyGene, pour effectuer des recherches sur le serveur MyGene et récupérer les concepts GO associés à chacune des deux protéines. Ce module permet de faire des recherches sur les gènes (et les protéines qu'ils codent). MyGene s'utilise de la manière suivante :

```
import mygene 
mg = mygene.MyGeneInfo() 
dico = mg.query('name:"<nom_de_gene>"', 
                 fields = "<champs recherchés>", 
                 species = "<espèce>", 
                 size = <nombre de gènes à rechercher>)
```
L'appel à MyGene retourne un dictionnaire contenant lui-même des listes et d'autres dictionnaires. Par exemple, nous pouvons rechercher l'ensemble des termes GO associés à l'insuline de la manière suivante :

```
>>> import mygene 
>>> mg = mygene.MyGeneInfo() 
>>> dico = mg.query('name:"insulin"', 
... fields = "go.CC.id,go.MF.id,go.BP.id",
\ldots species = "human", size = 1)
>>> dico 
{'max_score': 13.233688, 'took': 17, 'total': 57, 
'hits': [{'_id': '3630', '_score': 13.233688,
          'go': {'BP': [{'id': 'GO:0002674'}, 
                        {'id': 'GO:0006006'}, [...] ]}}]}
```
Les champs go.CC.id, go.MF.id et go.BP.id représentent les trois grandes parties de GO (respectivement *Cellular Components*, *Molecular Functions* et *Biological Process*). Pour notre site de rencontre, nous n'utiliserons que les « CC ». Bien qu'issus de Gene Ontology, ceux-ci décrivent en fait la localisation dans la cellule du produit de gène, c'est-à-dire de la protéine (en général), et non du gène lui-même (les gènes restant normalement dans le noyau, pour les cellules eucaryotes). Plus d'informations sont disponibles sur le site de MyGene : http://docs.mygene.info/en/latest/

Chapitre 10

– Owlready et Gene Ontology (GO), pour réaliser l'intersection sémantique des termes GO décrivant les compartiments cellulaires des deux protéines. Une « simple » intersection (au sens ensembliste du terme) n'est pas suffisante : l'intersection doit prendre en compte à la fois les relations « estun » d'héritage et les relations « partie-de ». Par exemple, une protéine A présente uniquement dans les membranes et une protéine B présente uniquement dans les mitochondries pourront se rencontrer dans la membrane des mitochondries comme le montre le schéma suivant :

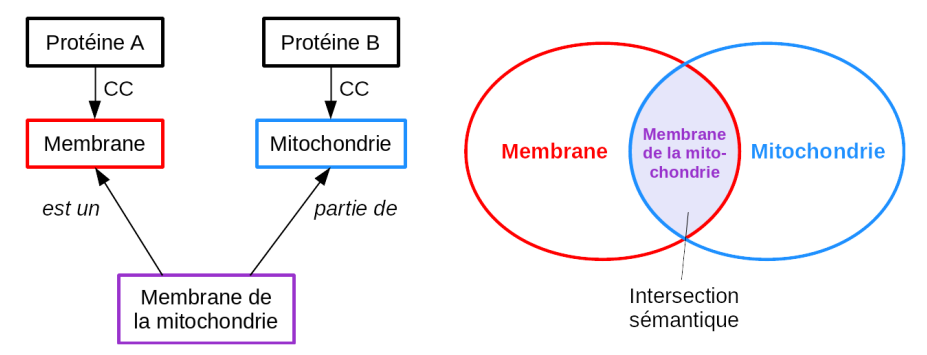

Le programme suivant décrit le site de rencontre pour protéine :

```
# Fichier site_rencontre.py
from owlready2 import * 
from go partie de import *
from flask import Flask, request 
app = Flask( name )import mygene 
mg = mygene.MyGeneInfo() 
def chercher proteine(nom proteine):
   r = mg, query('name;" s"' & nom proteine, fields = "go.CC.id",
                 species = "human", size = 1) if not "go" in r["hits"][0]: return set() 
   cc = r['hits"] [0] ['qo''] ['CC'']if not isinstance(cc, list): cc = [cc]sites = set() for dico in cc: 
       id qo = dico['id"]
```

```
terme qo = obo[id qo.\text{replace}("::", "")]
        if terme_go: sites.add(terme_go) 
    return sites 
def intersection semantique(sites1, sites2):
  sous parties1 = set() for site in sites1: 
       sous parties1.update(site.sous parties transitives())
   sous parties2 = set() for site in sites2: 
       sous parties2.update(site.sous parties transitives())
   sites communs = sous parties1 & sous parties2
   cache = { site : site.sous parties transitives()
       for site in sites communs }
   sites communs sans sous parties = set()for site in sites communs:
       for site2 in sites communs:
            if (not site2 is site) and (site in cache[site2]): break
        else: 
           sites communs sans sous parties.add(site)
   return sites communs sans sous parties
@app.route('/') 
def page_saisie(): 
  html = """"<html><body>
    <form action="/resultat"> 
       Protéine 1: <input type="text" name="prot1"/><br/>>br/>
       Protéine 2: <input type="text" name="prot2"/><br/>>br/>
        <input type="submit"/> 
    </form> 
</body></html>""" 
    return html 
@app.route('/resultat') 
def page_resultat(): 
   prot1 = request.args.get("prot1", "") 
    prot2 = request.args.get("prot2", "") 
    sites1 = chercher_proteine(prot1) 
   sites2 = chercher proteine(prot2)
```
Chapitre 10

```
sites communs = intersection semantique(sites1, sites2)
    html = """<html><body>""" 
    html += """<h3>Site de la protéine 1 (%s)</h3>""" % prot1 
    if sites1: 
       html += "<br/>br/>".join(sorted(str(site) for site in sites1))
    else: 
       html += "(Aucun) \text{br}/\text{y}"
    html += """<h3>Site de la protéine 2 (%s)</h3>""" % prot2 
    if sites2: 
       html += "<br/>br/>".join(sorted(str(site) for site in sites2))
    else: 
       html += "(Aucun) \text{br}/\text{y}"
    html += """<h3>Sites de rencontre possibles</h3>""" 
    if sites_communs: 
      html += "<br/>>".join(sorted(str(site) for site in sites communs))
    else: 
       html += "(Aucun) \text{Br}/\text{F}"
    html += """</body></html>""" 
    return html 
import werkzeug.serving 
werkzeug.serving.run simple("localhost", 5000, app)
```
Il commence par importer et initialiser l'ensemble des modules :

- Owlready.
- Le module go\_partie\_de que nous avons créé à la section précédente.
- Flask.
- MyGene.

Ensuite, la fonction chercher proteine() est définie. Elle prend en entrée un nom de protéine (en anglais), tel que « insulin », et retourne l'ensemble des termes GO de type composant cellulaire (« CC ») qui lui sont associés dans MyGene. Pour cela, nous vérifions qu'au moins un résultat (*hit* en anglais) est trouvé, puis nous récupérons les « CC ». Si un seul CC est trouvé, MyGene le retourne, sinon, il s'agit d'une liste. Pour faciliter le traitement, nous créons systématiquement une liste appelée cc, puis nous la parcourons et extrayons l'identifiant GO. Les identifiants retournés par MyGene sont de la forme « GO:0002674 » et non « GO\_0002674 » comme dans la version OWL de GO.

Nous remplaçons donc le « : » par un « \_ ». Enfin, nous récupérons le concept de l'ontologie correspondant en utilisant l'espace de nommage obo (qui a été importé depuis le module go partie de).

La fonction intersection semantique() réalise l'intersection sémantique de deux ensembles contenant des concepts GO de composants cellulaires, en quatre étapes :

- Nous créons deux ensembles, sous\_parties1 et sous\_parties2, contenant les composants associés à chacune des deux protéines ainsi que leurs sous-parties, de manière transitive. Pour cela, nous réutilisons la méthode statique sous\_parties\_transitives() que nous avons définie dans le module go partie de à la section précédente. Nous obtenons alors les ensembles de tous les endroits où peut être rencontrée chacune des deux protéines, en tenant compte des relations « est-un » et « partie-de ».
- Nous calculons l'intersection de ces deux ensembles avec l'opérateur « & » (voir chapitre Le langage Python : adoptez un serpent !, section Les ensembles (set) pour les ensembles en Python), et nous appelons le résultat site\_communs.
- Il nous reste maintenant à simplifier l'ensemble site\_communs. En effet, celui-ci comprend les concepts que nous recherchons, mais également tous leurs descendants et leurs sous-parties (dans l'exemple précédent avec « membrane » et « mitochondrie », nous avons donc « membrane de la mitochondrie » mais aussi « membrane interne de la mitochondrie » et « membrane externe de la mitochondrie »). Afin d'accélérer les traitements de l'étape suivante, nous créons tout d'abord un cache (à l'aide d'un dictionnaire). Celui-ci fait correspondre à chaque concept GO de site\_communs l'ensemble de ses sous-parties (transitives).
- Nous créons un nouvel ensemble, sites\_communs\_sans\_sous\_parties, qui est vide au départ. Nous y ajoutons dedans tous les concepts de site communs qui ne sont pas une sous-partie d'un autre concept de site communs. Notez l'utilisation du « else de for », qui permet d'exécuter des instructions lorsque la boucle est allée jusqu'au bout (c'est-à-dire que le « break » n'a pas été rencontré, voir chapitre Le langage Python : adoptez un serpent !, section Boucles (for)). Enfin, nous retournons ce nouvel ensemble.

Chapitre 10

La suite du programme définit deux pages web avec Flask. La première (chemin « / ») est un formulaire basique avec deux champs textes pour entrer les noms des protéines et un bouton pour valider. La seconde (chemin « / resultat ») calcule et affiche le résultat. Elle appelle tout d'abord la fonction chercher proteine() deux fois, une pour chaque protéine, puis la fonction intersection\_semantique(). Enfin, elle génère une page web affichant les composants associés à la première protéine, à la seconde, et les composants où elles sont susceptibles de se rencontrer.

Afin de tester notre site de rencontre, voici quelques exemples de noms de protéines en anglais : trypsin, cytochrome C, insulin, insulin-degrading enzyme, insulin receptor, glucagon, hemoglobin, elastase, granzyme B, decorin, beta-2 microglobulin...

Les copies d'écran suivantes montrent le site de rencontre obtenu et son utilisation :

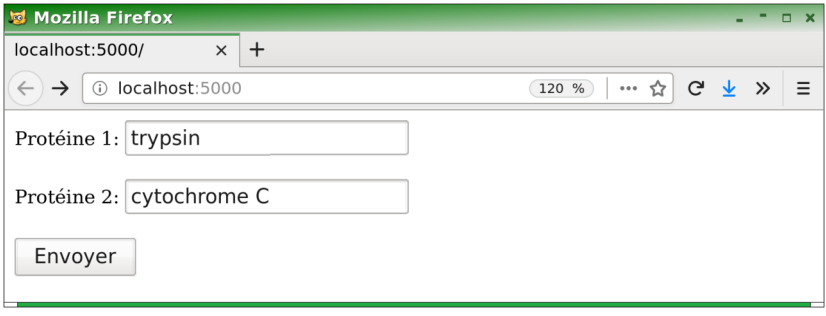

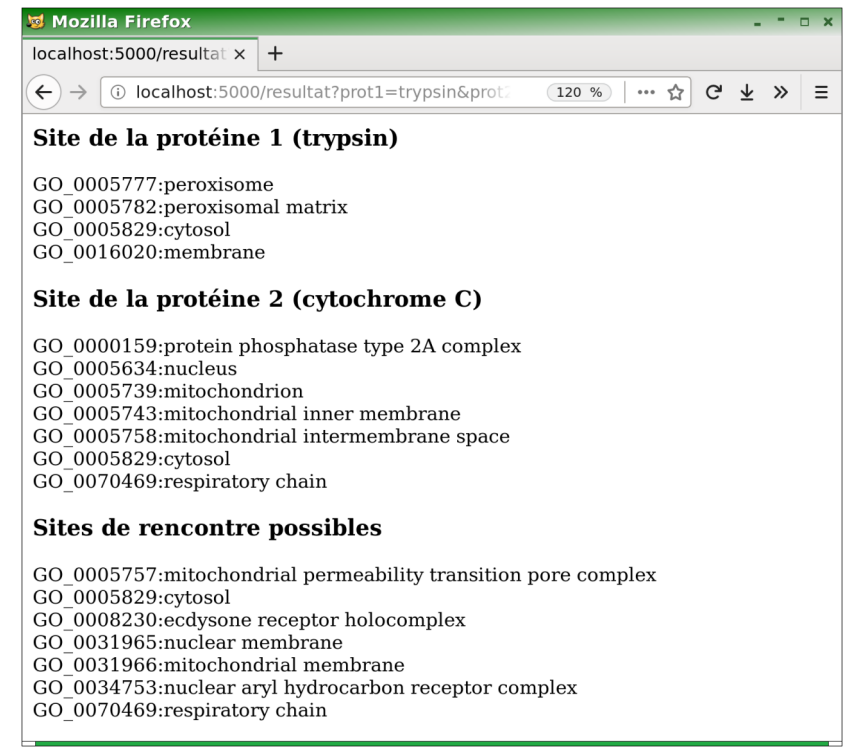